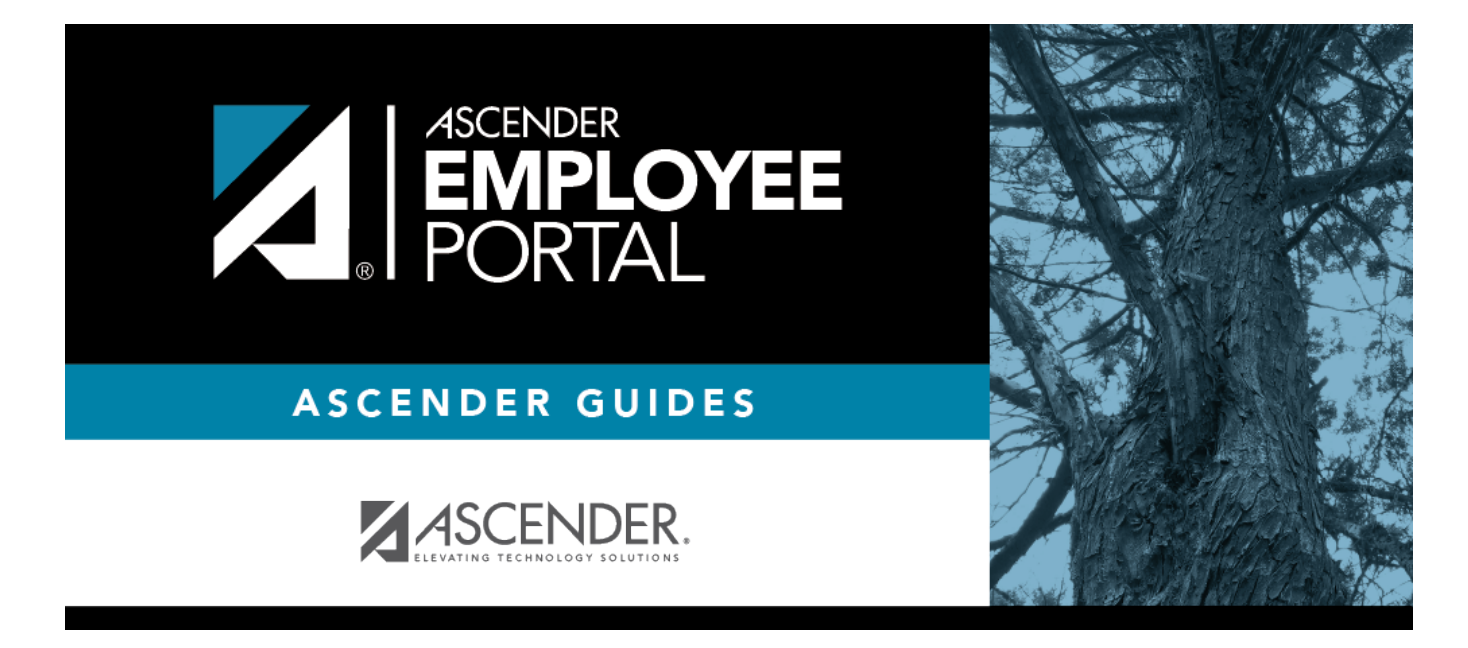

## **Forgot User Name (Olvidó su nombre de usuario)**

### **Table of Contents**

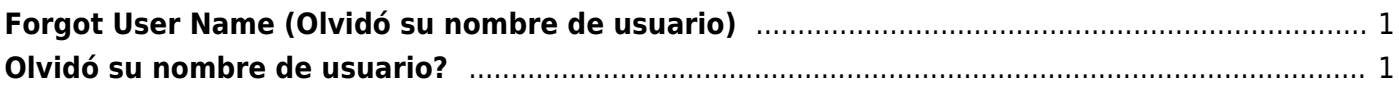

# <span id="page-4-0"></span>**Forgot User Name (Olvidó su nombre de usuario)**

This page is used to recover your user name if you forgot it.

### **Forgot your user name:**

❏ From the EmployeePortal Login page, click **Forgot User Name**. The Recover User Name page is displayed.

#### **User Information**

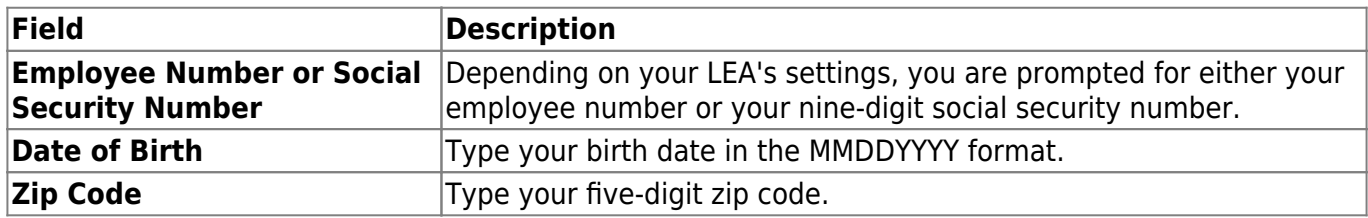

#### **Security Question**

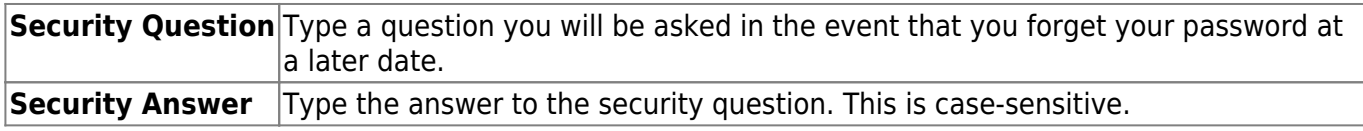

❏ Click **Next**.

❏ Click **Finish**. You are redirected to the EmployeePortal Login page.

### <span id="page-4-1"></span>**Olvidó su nombre de usuario?**

Esta página se usa para recuperar su nombre de usario si la olvidó.

#### **Olvidó su nombre de usuario**:

❏ En la página de Inicio de sesión de EmployeePortal, haga clic en Olvidé mi nombre de usuario. Aparecerá la página Recuperar nombre de usuario.

Información del usuario

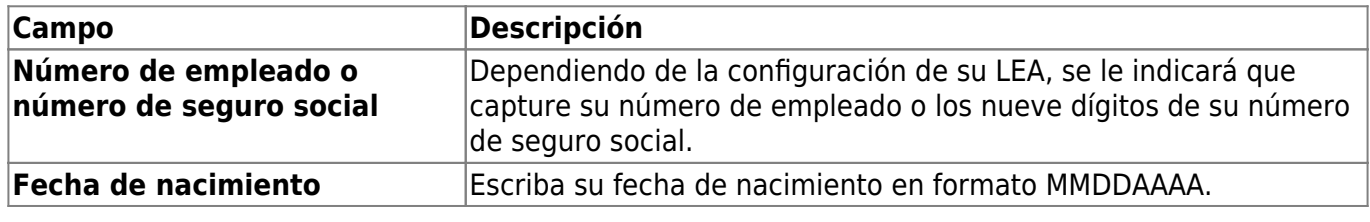

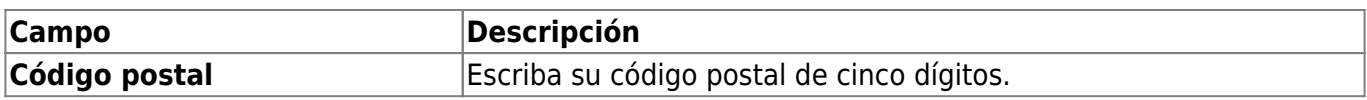

❏ Haga clic en **Siguiente**.

### **Pregunta de Seguridad**

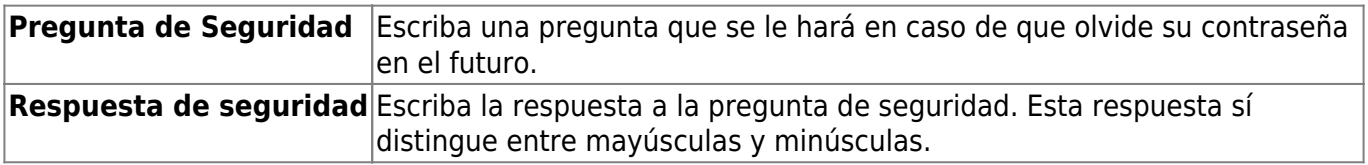

❏ Haga clic en **Siguiente**.

### **Completo**

❏ Haga clic en **Terminar**. Será redirigido a la página de inicio de sesión de EmployeePortal.

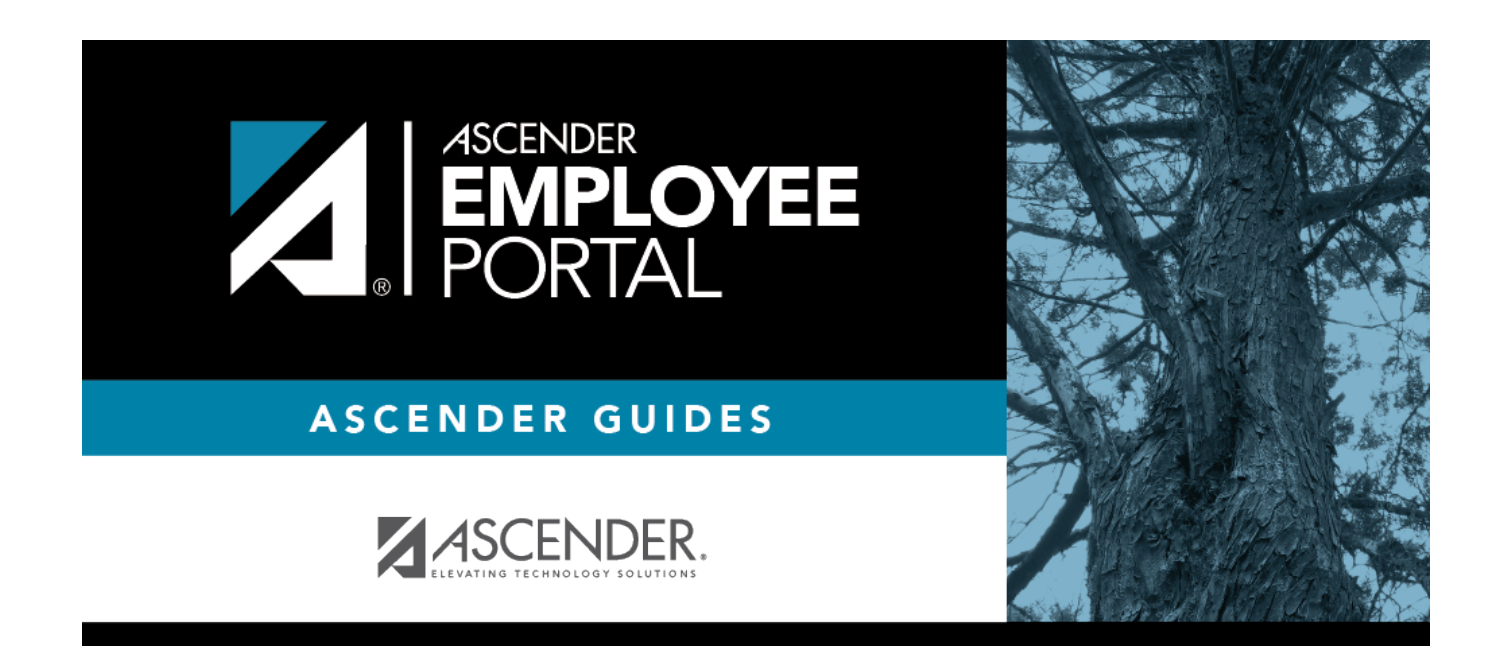

### **Back Cover**